# <span id="page-0-0"></span>**Dell™ Vostro™ 1200** 維修手冊

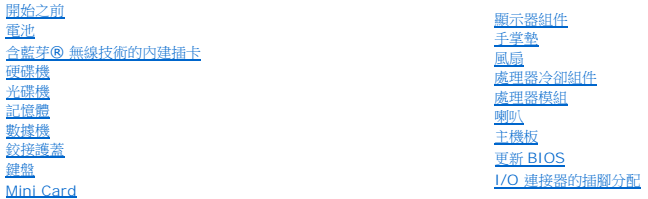

# 註、注意事項和警示

註:「註」表示可以幫助您更有效地使用電腦的重要資訊。

**● 注意事項:**「注意事項」表示有可能會損壞硬體或導致資料遺失,並告訴您如何避免發生此類問題。

## ▲ 警示:「警示」表示有可能會導致財產損失、人身受傷甚至死亡。

# 本文件中的資訊如有更改,恕不另行通知。 **© 2007 Dell Inc.** 版權所有,翻印必究。

未經 Dell Inc. 的書面許可,不得以任何形式進行複製。

本文中使用的商標:**Dell**、**DELL** 徽標和**Vostro**是 Dell Inc. 的商標;**Microsoft**、**Windows** 和 **Windows Vista** 是 Microsoft Corporation 在美國及/或其他國家的商標或註冊商標。**Bluetooth**是 Bluetooth SIG, Inc 的商標。

本文件中述及的其他商標和產品名稱是指擁有相應商標和名稱的公司實體或其產品。Dell Inc. 對本公司之外的商標和產品名稱不擁有任何專有權益。

2007 年 12 月 修訂版 A00

# <span id="page-1-0"></span>電池

**Dell™ Vostro™ 1200** 維修手冊

- [卸下電池](#page-1-1)
- [更換電池](#page-1-2)
- [幣式電池](#page-1-3)
- 

## <span id="page-1-1"></span>卸下電池

- 警示:使用不相容的電池可能會增加火災或爆炸的危險 更換電池時,請僅使用從 Dell 購買的相容電池 電池僅可用於您的 **Dell™ 電腦 請勿將其他電腦上的電池用**<br>在您的電腦上 •
- 警示:在執行道些程序之前,請關閉電腦,從電源插座和電腦上拔下交流電變壓器的纜線,從牆上的連接器和電腦上拔下數據機的纜線,並從電腦上卸下其他所有外部纜<br>線 ● 注意事項:您必須從電腦上移除所有外接式纜線,以避免損壞連接器。

若要取出電池:

- 1. 如果電腦已連接至塢接裝置 (塢接),請切斷塢接。請參閱塢接裝置隨附的說明文件,以獲得有關指示。
- 2. 確定電腦已關閉 (請參閱<mark>關閉電腦)</mark>。
- 3. 將電腦的電池側遠離您,並將左側閂鎖推至解除鎖定位置。

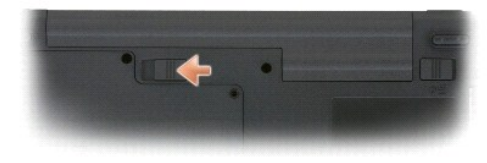

4. 將右側電池凹槽閂鎖推至解除鎖定位置,然後將電池從電池凹槽推出。

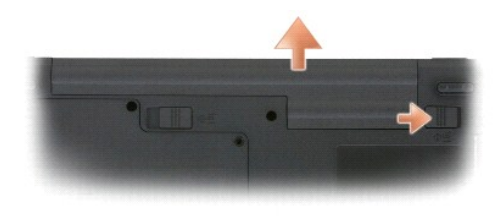

## <span id="page-1-2"></span>更換電池

若要更換電池,請以相反的順序執行卸下程序。

# <span id="page-1-3"></span>幣式電池

幣式電池已焊接至主機板,並非可更換零件。

# <span id="page-2-0"></span>開始之前

### **Dell™ Vostro™ 1200** 維修手冊

- [建議的工具](#page-2-1)
- [關閉電腦](#page-2-2)
- [拆裝電腦內部元件之前](#page-2-3)

本節提供卸下和安裝電腦中元件的程序。除非另有說明,否則執行每個程序時均假定已執行下列作業:

- l 您已經執行<u>關閉電腦和[拆裝電腦內部元件之前](#page-2-3)</u>中的步驟。
- l 您已閱讀了 Dell™《產品資訊指南》中的安全資訊。
- l 按相反順序執行卸下程序即可裝回或安裝 (當元件為單獨購買時) 元件。

### <span id="page-2-1"></span>建議的工具

本文件中的程序可能需要下列工具:

- l 小型平頭螺絲起子
- l #1 和 #2 Phillips 螺絲起子
- l 小型塑膠畫線器

### <span id="page-2-2"></span>關閉電腦

**← 注意事項:**為避免遺失資料,請在關閉電腦之前,儲存和關閉所有開啟的檔案,並結束所有開啟的程式。

- 1. 關閉作業系統:
	- a. 儲存並關閉任何開啟的檔案,結束所有開啟的程式。
	- **b. 在 Microsoft® Windows® XP 作業系統中**, 按一下開始→ 關閉電腦→ 關閉電腦
		- 在 Microsoft Windows Vista™ 作業系統中,按一下 Windows Vista 的開始按鈕 <sup>◎</sup>, 按一下開始功能表右下角的箭頭 (如下所示), 然後按一下**關閉電腦**  $\begin{array}{c|c|c|c|c|c} \hline \circ & \bullet & \bullet \end{array}$

作業系統關閉程序結束後,電腦將關閉。

2. 確定電腦及連接的所有裝置均已關閉。關閉作業系統時,如果電腦及連接的裝置未自動關閉,請按住電源按鈕大約 4 秒鐘以將其關閉。

# <span id="page-2-3"></span>拆裝電腦內部元件之前

以下安全規範有助於保護電腦免受潛在的損壞,並確保您的人身安全。

#### ▲ 警示:開始執行本章節中的任何程序之前,請留意《產品資訊指南》中的安全說明。

- 注意事項:處理元件和插卡時要特別小心。請勿觸摸插卡上的元件或接觸點。請握住插卡的邊緣或其金屬固定托架。手持處理器這類元件時,請握住其邊緣而不要握住插腳。
- **注意事項:**只有獲得認證的維修技術人員才可維修您的電腦。由未經 Dell 授權的維修造成的損壞不在保固範圍之內。
- **注意事項:**拔下纜線時,請拔出其連接器或拉式彈片,而不要拉扯纜線。某些纜線的連接器有鎖定彈片。當您要拔下此類纜線時,請先按下鎖定彈片,再將纜線拔下。在拔出連接器<br>時,連接器的兩側應同時退出,以避免弄彎連接器插腳。此外,連接纜線之前,請確定兩個連接器的朝向正確並且對齊。
- **合》注意事項:**為避免損壞電腦,請在您開始拆裝電腦內部元件之前執行以下步驟。
- 1. 確保工作表面平整乾淨,以防止刮傷電腦外殼。
- 2. [關閉電腦](#page-2-2) (請參閱<mark>關閉電腦)</mark>。
- 3. 闔上顯示器,然後將電腦正面朝下放置在平整的工作表面上。
- 4. 卸下電池 (請參閱[卸下電池](file:///C:/data/systems/vos1200/ct/sm/battery.htm#wp1145493))。
- 5. 翻轉電腦,使其正面朝上放置,並打開電腦,然後按下電源按鈕以導去主機板上的剩餘電量。

## <span id="page-4-0"></span>更新 **BIOS Dell™ Vostro™ 1200** 維修手冊

- 1. 開啟網頁瀏覽器,然後移至 Dell 支援網站:http://support.dell.com。
- 2. 在 **Choose a Support Option** (選擇支援選項) 區,選擇 **Drivers and Downloads** (驅動程式與下載)。
- 3. 在 **Select Your Entry Method** (選擇輸入方法) 區,選擇 **Enter a Service Tag** (輸入服務標籤)。
- 4. 從電腦底部找到服務標籤。
- 5. 在 **Enter a service tag** (輸入服務標籤) 文字區輸入您的服務標籤編號。
- 6. 按一下 **Go** 按鈕。
- 7. 在出現的 **Drivers and Downloads Search Criteria** (驅動程式與下載搜尋條件) 頁中,按一下 **BIOS** 並下載 BIOS 公用程式。
- 8. 下載完成後,連按兩下 BIOS 公用程式檔案。
- 9. 依照 BIOS 公用程式螢幕上的指示進行。

# <span id="page-5-0"></span>含藍芽**®** 無線技術的內建插卡

**Dell™ Vostro™ 1200** 維修手冊

- [卸下插卡](#page-5-1)
- [裝回插卡](#page-5-2)

## <span id="page-5-1"></span>卸下插卡

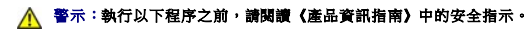

**合)注意事項**:為避免靜電損害,請使用導電腕帶或經常觸摸電腦背面板上的連接器,以確保導去您身上的靜電。

如果您在訂購電腦的同時訂購有採用藍芽無線技術的內部插卡,則電腦中已安裝此插卡。

- 1. 按照<u>開始之前</u>中的程序進行操作。
- 2. [卸下電池](file:///C:/data/systems/vos1200/ct/sm/battery.htm#wp1145493) (請參閱<u>卸下電池</u>)。
- 3. 卸下插卡護蓋上的螺絲,然後再卸下護蓋。
- 4. 將插卡從凹槽卸下。
- 5. 拔下插卡連接器上的纜線。

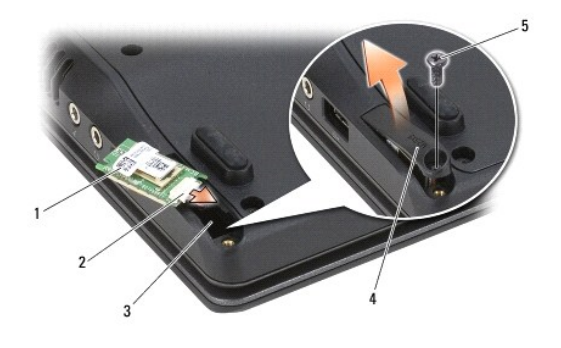

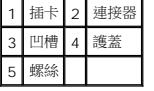

● 注意事項:取出插卡時請務必小心,以避免損壞插卡、插卡纜線或周圍元件。

## <span id="page-5-2"></span>裝回插卡

# ▲ 警示:執行以下程序之前,請閱讀《產品資訊指南》中的安全指示。 **◯ 注意事項:**為避免靜電損害,請使用導電腕帶或經常觸摸電腦背面板上的連接器,以確保導去您身上的靜電。

1. 將纜線連接至插卡連接器。

2. 將插卡裝回凹槽。

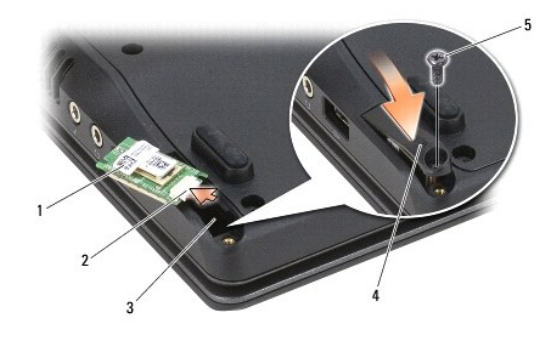

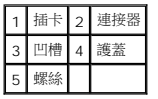

- 3. 將插卡護蓋鎖回凹槽。
- 4. 裝回電池 (請參閱[更換電池](file:///C:/data/systems/vos1200/ct/sm/battery.htm#wp1145567))。

## <span id="page-7-0"></span>處理器模組

**Dell™ Vostro™ 1200** 維修手冊

- [卸下處理器模組](#page-7-1)
- [裝回處理器模組](#page-7-2)

# <span id="page-7-1"></span>卸下處理器模組

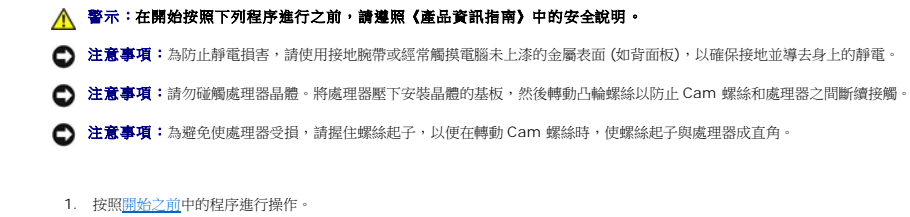

- 2. 卸下電池 (請參閱[卸下電池](file:///C:/data/systems/vos1200/ct/sm/battery.htm#wp1145493))。
- **◯ 注意事項:**為確保處理器最得最佳冷卻效果,請勿碰觸處理器冷卻組件上的熱傳遞區。您皮膚上的油脂會降低導熱散熱片的熱傳遞能力。
- 3. 卸下處理器冷卻組件 (請參閱<u>卸下處理器冷卻組件</u>)。

處理器位於處理器冷卻組件底部。

- 注意事項:在卸下處理器模組時,將模組筆直拉出。請勿彎折處理器模組上的插腳。
- 4. 若要鬆開 ZIF 插槽,請使用小型扁頭螺絲起子,然後以逆時針方向轉動 ZIF 插槽 Cam 螺絲到底。

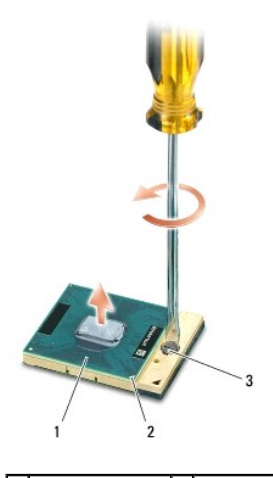

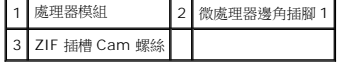

**▲ 註:ZIF 插槽 Cam 螺絲可將處理器固定至主機板。請注意 ZIF 插槽 Cam 螺絲上的箭頭表示轉動 Cam 螺絲的方向。** 

5. 將處理器模組從 ZIF 插槽取出。

<span id="page-7-2"></span>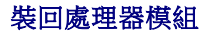

- 注意事項: 在安裝處理器模組之前,請先確定 Cam 鎖已完全在開啟位置。將處理器模組正確安裝在 ZIF 插槽時請勿用力。
- **注意事項**:處理器模組若未正確插入,可能會造成斷續接觸或對處理器和 ZIF 插槽的永久性損壞。
- 註:如果安裝新的微處理器,您將會取得新的冷卻組件 (其中包含自黏式導熱散熱片) 或新的導熱散熱片及圖示正確安裝的技術說明書。
- 1. 將處理器模組的插腳 1 邊角與 ZIF 插槽的插腳 1 邊角對齊,然後插入處理器模組。
- 註:將處理器模組的插腳 1 邊角印有一個三角形,與 ZIF 插槽的插腳 1 邊角上的三角形對齊。
- **注意事項:**您必須將處理器模組正確插入 ZIF 插槽,以避免對模組和插槽造成永久性損壞。

當處理器模組正確插入時,所有 4 角應等高對齊。如果模組有一或多個邊角比較高,就無法將模組正確插入。

- 2. 以順時針方向轉動 Cam 螺絲,將 ZIF 插槽鎖緊,以將處理器模組固定至主機板。
- 3. 裝回處理器冷卻組件 (請參閱<u>裝回處理器冷卻組件</u>)。
- 4. 裝回電池 (請參閱<u>[更換電池](file:///C:/data/systems/vos1200/ct/sm/battery.htm#wp1145567)</u>)。

## <span id="page-9-0"></span>處理器冷卻組件 **Dell™ Vostro™ 1200** 維修手冊

- [卸下處理器冷卻組件](#page-9-1)
- [裝回處理器冷卻組件](#page-10-1)

## △ 警示:在開始按照下列程序進行之前,請遵照《產品資訊指南》中的安全說明。

**← 注意事項**: 為防止靜電損害,請使用接地腕帶或經常觸摸電腦未上漆的金屬表面 (如背面板),以確保接地並導去身上的靜電。

# <span id="page-9-1"></span>卸下處理器冷卻組件

- 1. 按照<u>開始之前</u>中的程序進行操作。
- 2. [卸下電池](file:///C:/data/systems/vos1200/ct/sm/battery.htm#wp1145493) (請參閱<u>卸下電池</u>)。
- 3. 從電腦底部將 1 顆 M2.5x5-mm 螺絲和 9 顆 M2.5x8-mm 螺絲。

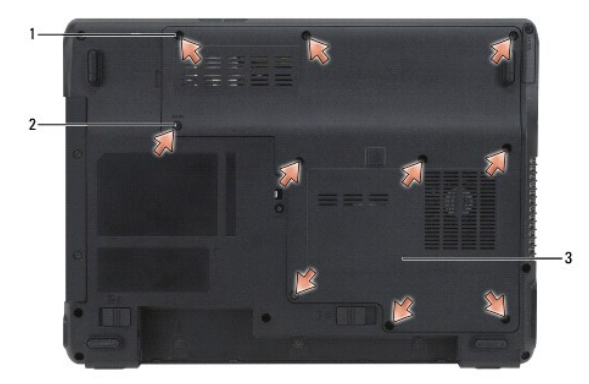

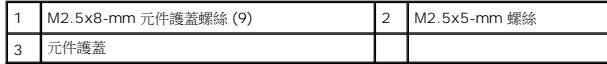

4. 將塑膠畫線器插入元件護蓋的槽口中,再將護蓋提起取下。

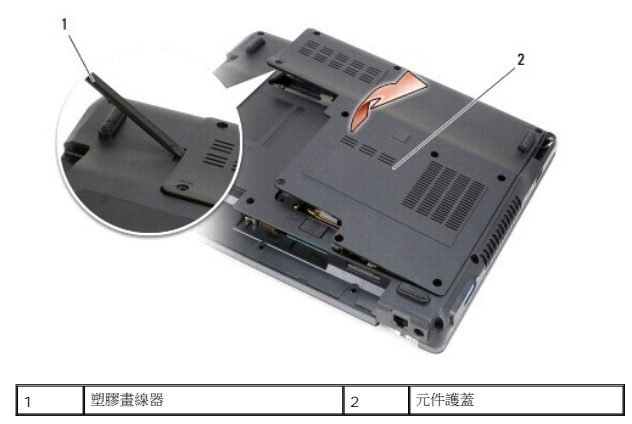

5. 依照標示「1」到「4」順序,鬆開將處理器冷卻組件固定在主機板的 4 顆彈簧負載式螺絲。

注意事項:為確保處理器最得最佳冷卻效果,請勿碰觸處理器冷卻組件上的熱傳遞區。您皮膚上的油脂會降低導熱散熱片的熱傳遞能力。

6. 提起處理器冷卻組件,將它從主機板卸下。

<span id="page-10-0"></span>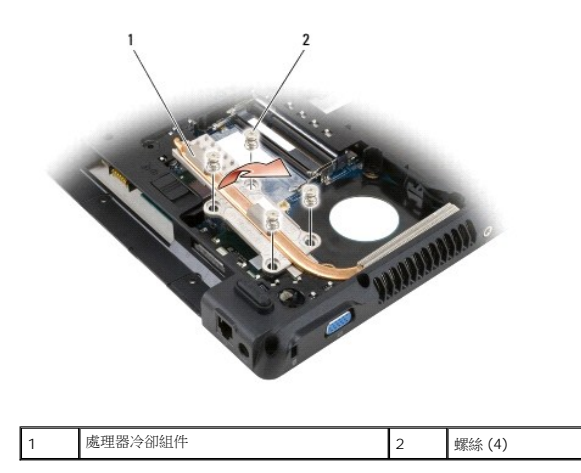

# <span id="page-10-1"></span>裝回處理器冷卻組件

■ 註:如果您要裝回處理器冷卻組件但不要卸下並裝上新的處理器,則可直接將新的導熱散熱片裝在冷卻組件的現有導熱散熱片上。您不需要卸下現有的導熱散熱片或清潔表面。

- 1. 將處理器冷卻組件置於處理器上方。
- 2. 依照標示「1」到「4」順序,將 4 顆彈簧負載式螺絲鎖緊。
- 3. 裝回電池 (請參閱<u>[更換電池](file:///C:/data/systems/vos1200/ct/sm/battery.htm#wp1145567)</u>)。

# <span id="page-11-0"></span>顯示器組件

#### **Dell™ Vostro™ 1200** 維修手冊

- [卸下顯示器組件](#page-11-1)
- [裝回顯示器組件](#page-12-0)
- [卸下顯示器前蓋](#page-12-1)
- [裝回顯示器前蓋](#page-13-1)
- [卸下顯示板](#page-13-2)

属示板 ● [卸下顯示板托架](#page-14-1) ● [裝回顯示板托架](#page-15-0)

● [卸下高壓板](#page-13-0)

## <span id="page-11-1"></span>卸下顯示器組件

## △ 警示:在開始按照下列程序進行之前,請遵照《產品資訊指南》中的安全說明。

● 注意事項:為防止靜電損害,請使用接地腕帶或經常觸摸電腦未上漆的金屬表面 (如背面板),以確保接地並導去身上的靜電。

- 1. 按照<u>開始之前</u>中的程序進行操作。
- 2. [卸下電池](file:///C:/data/systems/vos1200/ct/sm/battery.htm#wp1145493) (請參閱<u>卸下電池</u>)。
- 3. [卸下鉸接護蓋](file:///C:/data/systems/vos1200/ct/sm/hingecvr.htm#wp1180191) (請參閱<u>卸下鉸接護蓋</u>)。
- 4. [卸下鍵盤](file:///C:/data/systems/vos1200/ct/sm/keyboard.htm#wp1180185) (請參閱<u>卸下鍵盤</u>)。
- 5. 將顯示器纜線從主機板的顯示器纜線連接器端拔下。
- 6. 將電腦底部的 3 條 Mini Card 天線拔下 (請參閱 [Mini Card\)](file:///C:/data/systems/vos1200/ct/sm/minicard.htm#wp1180165),將纜線從主機板拉出取下。
- 7. 拔下左側和右側麥克風纜線。

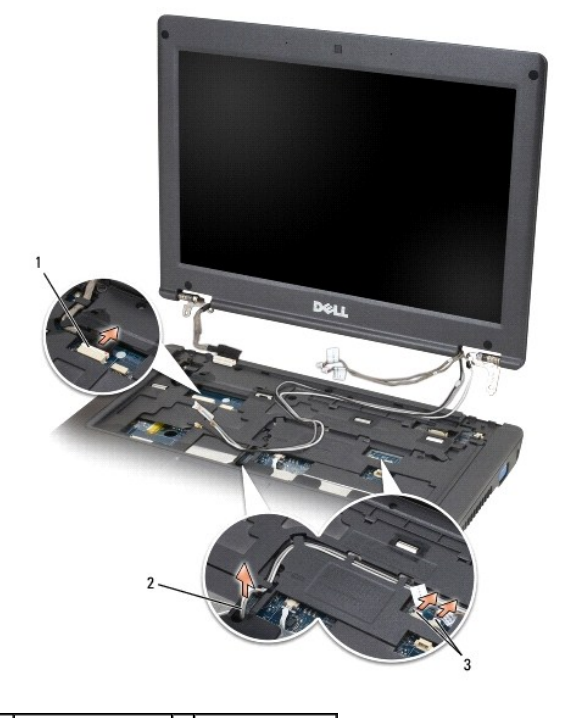

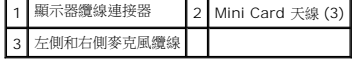

<span id="page-12-2"></span>8. 將 2 顆 M2.5x5-mm 螺絲和 2 顆 M2.5x10-mm 螺絲從顯示器取下,然後將顯示器從電腦卸下。

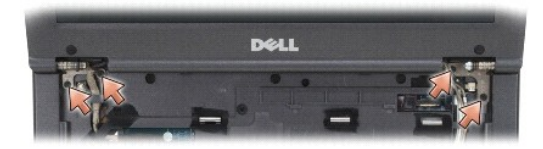

## <span id="page-12-0"></span>裝回顯示器組件

- 注意事項:請確保天線纜線未纏繞,並平放在天線纜線固定夾中。
- 1. 裝回 2 顆 M2.5x5-mm 螺絲和 2 顆 M2.5x10-mm 螺絲,將顯示器固定至電腦底座。
- 2. 將顯示器纜線連接至主機板。
- 3. 連接 [Mini Card](file:///C:/data/systems/vos1200/ct/sm/minicard.htm#wp1180165) 天線纜線 (請參閱 Mini Card)。
- 4. 連接左側和右側麥克風纜線。
- 5. [裝回鍵盤](file:///C:/data/systems/vos1200/ct/sm/keyboard.htm#wp1180266) (請參閱<u>裝回鍵盤</u>)。
- 6. [裝回鉸接護蓋](file:///C:/data/systems/vos1200/ct/sm/hingecvr.htm#wp1180232) (請參閱<u>裝回鉸接護蓋</u>)。
- 7. 裝回電池 (請參閱[更換電池](file:///C:/data/systems/vos1200/ct/sm/battery.htm#wp1145567))。

# <span id="page-12-1"></span>卸下顯示器前蓋

#### △ 警示:在開始按照下列程序進行之前,請遵照《產品資訊指南》中的安全說明。

**← 注意事項:**為防止靜電損害,請使用接地腕帶或經常觸摸電腦未上漆的金屬表面 (如背面板),以確保接地並導去身上的靜電。

- 1. 卸下顯示器組件 (請參閱<u>卸下顯示器組件</u>)。
- 2. 卸下 4 個顯示器橡膠防護墊。
- 3. 卸下 4 顆 M2.5x5-mm 螺絲和顯示器前蓋。

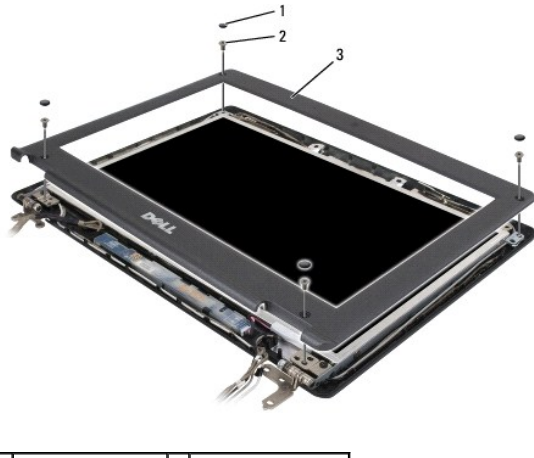

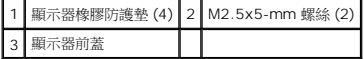

- <span id="page-13-3"></span>● 注意事項:從顯示器後蓋將前蓋拆下時應格外小心,以避免前蓋受損。
- 4. 從顯示板底緣以手指將前蓋內緣從頂蓋抬起,以隔開前蓋和頂部。

## <span id="page-13-1"></span>裝回顯示器前蓋

- 1. 從任何一角開始,以手指輕輕將前蓋裝回定位,使之固定在顯示板上。
- 2. 裝回 4 顆 M2.5x5-mm 螺絲和顯示器前蓋。
- 3. 裝回顯示器前蓋周圍的 4 個顯示器橡膠防護墊。

# <span id="page-13-2"></span>卸下顯示板

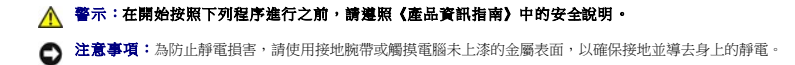

- 1. 卸下顯示器組件 (請參閱<u>卸下顯示器組件</u>)。
- 2. 卸下顯示器前蓋 (請參閱<u>卸下顯示器前蓋</u>)。
- 註:8 個螺絲位置已編號。依序裝回螺絲。
- 3. 依序卸下 2 顆 M2.5x3-mm、2 顆 M2.5x5-mm 和 4 顆 M2x3-mm 螺絲 (顯示板每側各 2 顆)。
- 4. 將顯示板從顯示器背蓋提起取出。

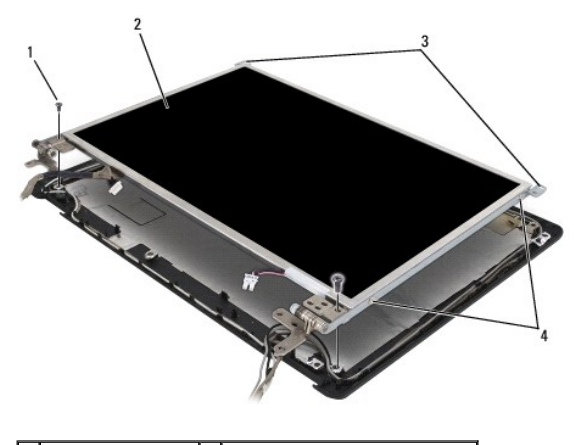

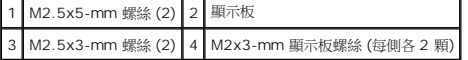

## <span id="page-13-0"></span>卸下高壓板

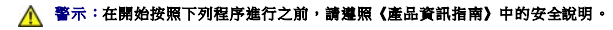

**◯ 注意事項:**為防止靜電損害,請使用接地腕帶或觸摸電腦未上漆的金屬表面,以確保接地並導去身上的靜電。

1. 卸下顯示器組件 (請參閱<u>卸下顯示器組件</u>)。

2. 卸下顯示器前蓋 (請參閱<u>卸下顯示器前蓋</u>)。

- 3. 卸下顯示板 (請參閱<u>卸下顯示板</u>)。
- 4. 卸下 M2.5x5-mm 螺絲。
- 5. 中斷連接高壓板。
- 6. 將高壓板從系統提起取出。

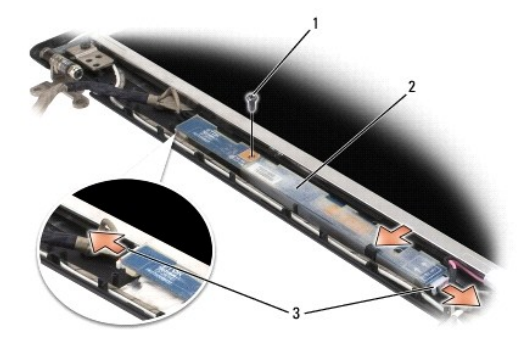

1 M2.5x5-mm 螺絲 2 高壓板 3 高壓板連接器 (2)

裝回高壓板

- 1. 將高壓板裝回顯示器前蓋內側。
- 2. 連接高壓板連接器。
- 3. 裝回 M2.5x5-mm 螺絲。

# <span id="page-14-0"></span>裝回顯示板

- 1. 重新將上方的顯示器纜線連接器連接至上方彈性纜線連接器。
- 2. 將下方的彈性纜線連接器連接至轉換器連接器。
- 3. 將顯示板置於顯示器背蓋內側。
- 註:8 個螺絲位置已編號。依序裝回螺絲。
- 4. 依序裝回 2 顆 M2.5x3-mm、2 顆 M2.5x5-mm 和 4 顆 M2x3-mm 螺絲 (顯示板每側各 2 顆)。

# <span id="page-14-1"></span>卸下顯示板托架

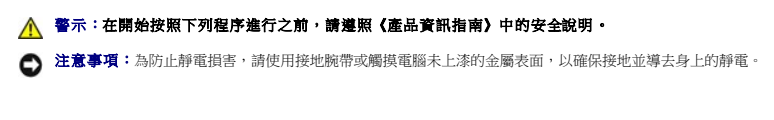

- 1. 卸下顯示器組件 (請參閱<u>卸下顯示器組件</u>)。
- 2. 卸下顯示器前蓋 (請參閱<mark>卸下顯示器前蓋</mark>)。
- 3. 卸下顯示板 (請參閱<u>卸下顯示板</u>)。
- 4. 將 M2x3-mm 螺絲 (每側各 2 顆) 從顯示板卸下。

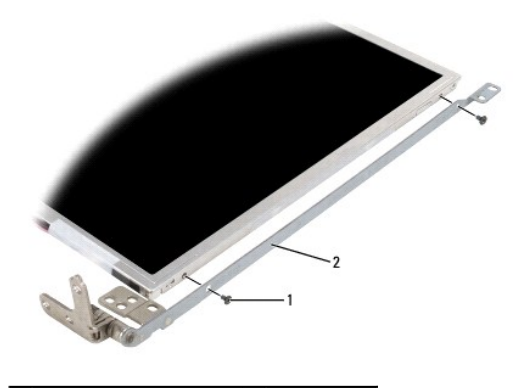

1 M2x3-mm 螺絲 (每側各 2 顆) 2 顯示板托架 (2)

# <span id="page-15-0"></span>裝回顯示板托架

- 1. 將顯示板置於平坦表面。
- 2. 將每個托架對準顯示板的孔。
- 3. 裝回 M2x3-mm 螺絲 (每側各 2 顆)。
- 4. 請按照<u>開始之前</u>中的程序進行操作。
- 5. 裝回電池 (請參閱<u>[更換電池](file:///C:/data/systems/vos1200/ct/sm/battery.htm#wp1145567)</u>)。

# <span id="page-16-0"></span>風扇

**Dell™ Vostro™ 1200** 維修手冊

- [卸下風扇](#page-16-1)
- [裝回風扇](#page-17-0)

## △ 警示:在開始按照下列程序進行之前,請遵照《產品資訊指南》中的安全說明。

**← 注意事項**:為防止靜電損害,請使用接地腕帶或經常觸摸電腦未上漆的金屬表面 (如背面板),以確保接地並導去身上的靜電。

# <span id="page-16-1"></span>卸下風扇

- 1. 按照<u>開始之前</u>中的程序進行操作。
- 2. [卸下電池](file:///C:/data/systems/vos1200/ct/sm/battery.htm#wp1145493) (請參閱<u>卸下電池</u>)。
- 3. 從電腦底部將 1 顆 M2.5x5-mm 螺絲和 9 顆 M2.5x8-mm 螺絲。

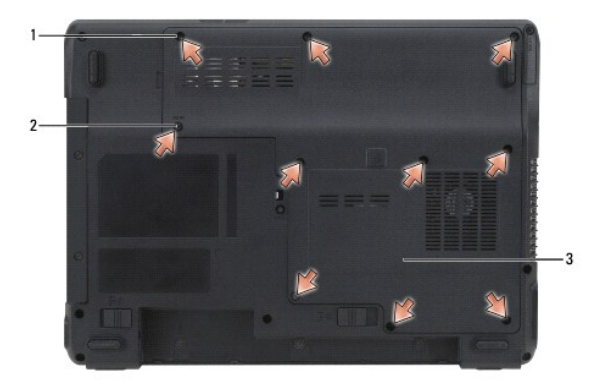

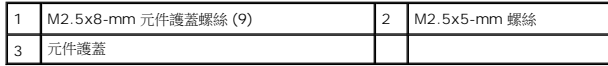

4. 將塑膠畫線器插入元件護蓋的槽口中,再將護蓋提起取下。

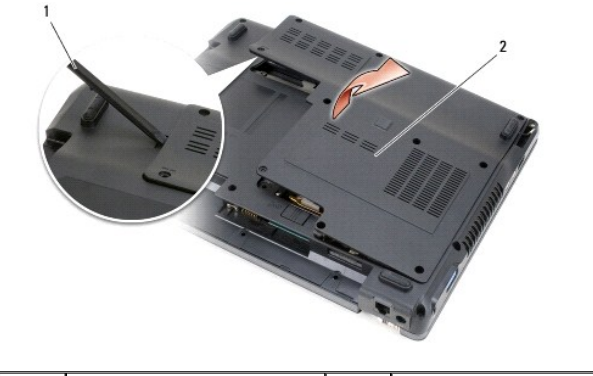

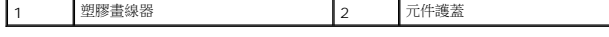

- 5. 將 M2.5x5-mm 螺絲從風扇卸下。
- 6. 從主機板上的連接器拔下風扇纜線。

<span id="page-17-1"></span>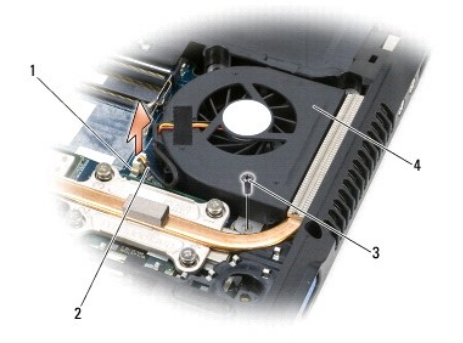

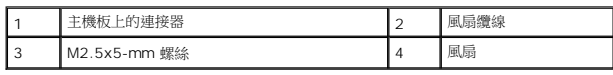

## <span id="page-17-0"></span>裝回風扇

- 1. 將風扇纜線連接至主機板上的連接器。
- 2. 裝回風扇的 M2.5x5-mm 螺絲。
- 3. 裝回元件護蓋。
- 4. 裝回電池 (請參閱<u>[更換電池](file:///C:/data/systems/vos1200/ct/sm/battery.htm#wp1145567)</u>)。

## <span id="page-18-0"></span>硬碟機

**Dell™ Vostro™ 1200** 維修手冊

- [卸下硬碟機](#page-18-1)
- [裝回硬碟機](#page-19-0)
- [將硬碟機退回](#page-19-1) Dell

## <span id="page-18-1"></span>卸下硬碟機

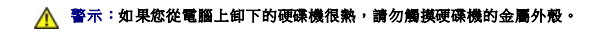

### ▲ 警示:在開始按照下列程序進行之前,請遵照《產品資訊指南》中的安全說明。

- $\bigodot$  注意事項:為防止資料遺失,請在卸下硬碟機之前先關閉電腦。當電腦處於開啟狀態、待命模式或休眠模式時,請勿卸下硬碟機。
- 注意事項:硬碟機極易損壞;即使輕微的撞擊也可能損壞硬碟機。
- 註:對於非 Dell 公司提供的硬碟機, Dell 不保證其相容性, 也不提供支援。
- 1. 按照<u>開始之前</u>中的程序進行操作。
- 2. [卸下電池](file:///C:/data/systems/vos1200/ct/sm/battery.htm#wp1145493) (請參閱<u>卸下電池</u>)。
- 3. 從電腦底部將 1 顆 M2.5x5-mm 螺絲和 9 顆 M2.5x8-mm 螺絲。

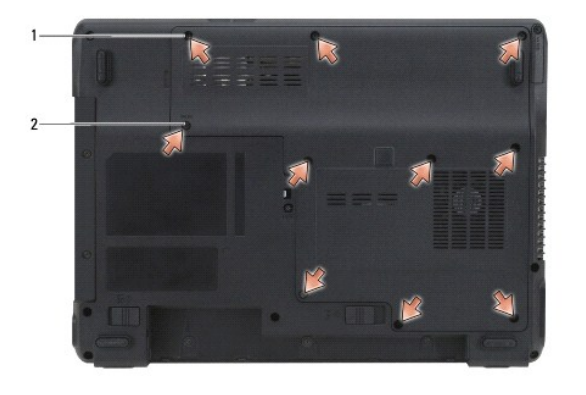

1 M2.5x8-mm 螺絲 (9) 2 M2.5x5-mm 螺絲

4. 將塑膠畫線器插入元件護蓋的槽口中,再將護蓋提起取下。

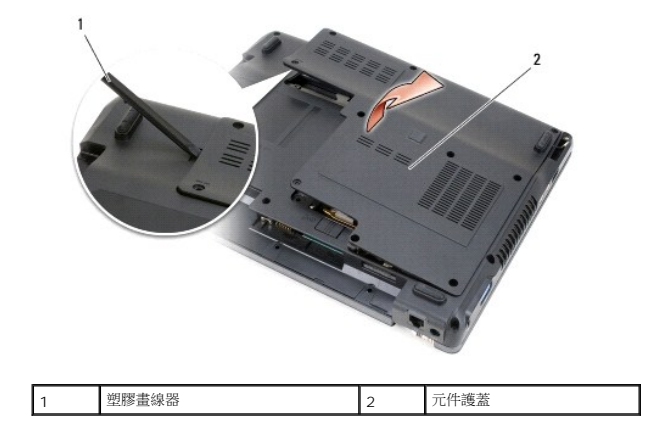

<span id="page-19-2"></span>5. 卸下 2 顆 M2.5x4-mm 螺絲並拉動彈片將硬碟機推出。

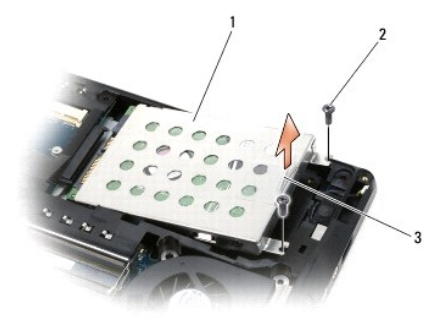

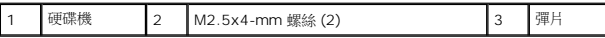

● 注意事項:如果硬碟機未安裝在電腦中,請將其存放在防靜電保護包裝中。請參閱《產品資訊指南》的「防止靜電損害」。

# <span id="page-19-0"></span>裝回硬碟機

● 注意事項:將硬碟機平穩地推入到位。如果您用力過大,可能會損壞連接器。

1. 將硬碟機推入支架,直到它完全就位。

警示:將 **1** 顆 **M2.5x8-mm** 螺絲裝入 **M2.5x5-mm** 插槽將會使系統受損。

- 2. 裝回並旋緊螺絲。
- 3. 如果您已安裝更換的硬碟機,請重新安裝 Microsoft® Windows® 作業系統。若要獲得有關說明,請參閱《**擁有者手冊**》中的「還原作業系統」。
- 4. 將驅動程式重新安裝在新硬碟機上。若要獲得有關說明,請參閱《**擁有者手冊》**中的「重新安裝驅動程式和公用程式」。
- 5. 裝回電池 (請參閱[更換電池](file:///C:/data/systems/vos1200/ct/sm/battery.htm#wp1145567))。

# <span id="page-19-1"></span>將硬碟機退回 **Dell**

用原來的或類似的泡棉包裝將舊硬碟機裝好退回給 Dell。否則,硬碟機可能會在運送途中損壞。

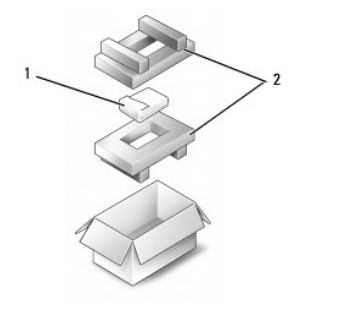

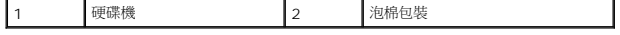

## <span id="page-20-0"></span>鉸接護蓋

**Dell™ Vostro™ 1200** 維修手冊

- [卸下鉸接護蓋](#page-20-1)
- [裝回鉸接護蓋](#page-21-1)

## △ 警示:在開始按照下列程序進行之前,請遵照《產品資訊指南》中的安全說明。

- **← 注意事項**: 為防止靜電損害, 請使用接地腕帶或經常觸摸電腦未上漆的金屬表面 (如背面板), 以確保接地並導去身上的靜電。
- 注意事項:鉸接護蓋容易受損,如果用力過大就可能損壞護蓋。卸下鉸接護蓋時請務必小心。

## <span id="page-20-1"></span>卸下鉸接護蓋

- 1. 按照<u>開始之前</u>中的程序進行操作。
- 2. 卸下電池 (請參閱[卸下電池](file:///C:/data/systems/vos1200/ct/sm/battery.htm#wp1145493))。
- 3. 卸下電池凹槽中的 3 顆螺絲,和電腦底部的 M2.5x8-mm 螺絲。

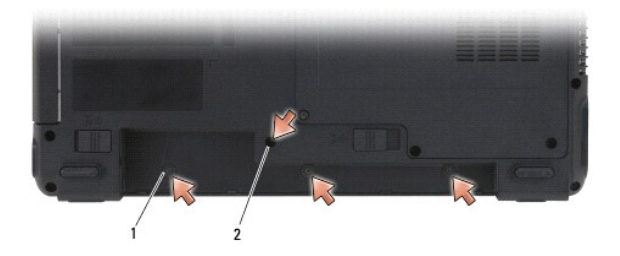

## 1 電池凹槽中的螺絲 (3) 2 M2.5x8-mm 螺絲 (1)

- 4. 翻轉電腦,使電腦正面朝下放置,然後將顯示器打開至最大位置。
- 5. 將小劃線器插入鉸接護蓋左側,將鉸接護蓋輕輕撬起。
- 6. 從左向右拉起,將鉸接護蓋輕輕提起。
- 
- 
- 
- 
- 
- 
- 
- 
- 
- 
- 
- 
- 
- 7. 將纜線拔下,然後取出鉸接護蓋。

1 鉸接護蓋 2 連接器 3 纜線

# <span id="page-21-1"></span><span id="page-21-0"></span>裝回鉸接護蓋

- 1. 將纜線連接至連接器。
- 2. 從左到右,將護蓋裝回定位。
- 3. 裝回電腦底部的螺絲。
- 4. 裝回電池 (請參閱<u>[更換電池](file:///C:/data/systems/vos1200/ct/sm/battery.htm#wp1145567)</u>)。

[回到目錄頁](file:///C:/data/systems/vos1200/ct/sm/index.htm)

 $\sim$ 

# <span id="page-22-0"></span>鍵盤

**Dell™ Vostro™ 1200** 維修手冊

- [卸下鍵盤](#page-22-1)
- [裝回鍵盤](#page-22-2)

### △ 警示:在開始按照下列程序進行之前,請遵照《產品資訊指南》中的安全說明。

**● 注意事項:**為防止靜電損害,請使用接地腕帶或經常觸摸電腦未上漆的金屬表面 (如背面板),以確保接地並導去身上的靜電。

## <span id="page-22-1"></span>卸下鍵盤

- 1. 按照<u>開始之前</u>中的程序進行操作。
- 2. [卸下電池](file:///C:/data/systems/vos1200/ct/sm/battery.htm#wp1145493) (請參閱<u>卸下電池</u>)。
- 3. 打開顯示器。
- 4. [卸下鉸接護蓋](file:///C:/data/systems/vos1200/ct/sm/hingecvr.htm#wp1180191) (請參閱<mark>卸下鉸接護蓋</mark>)。

● 注意事項:鍵盤上的鍵帽容易受損和錯位,並且在裝回時很費時。卸下和處理鍵盤時,請務必小心。

- 5. 提起並握住鍵盤,然後略微向前,以便接觸到鍵盤連接器。
- 6. 若要拔下鍵盤纜線,將連接器閂鎖輕輕推出,然後將鍵盤纜線推出主機板的鍵盤連接器。
- 7. 卸下鍵盤。

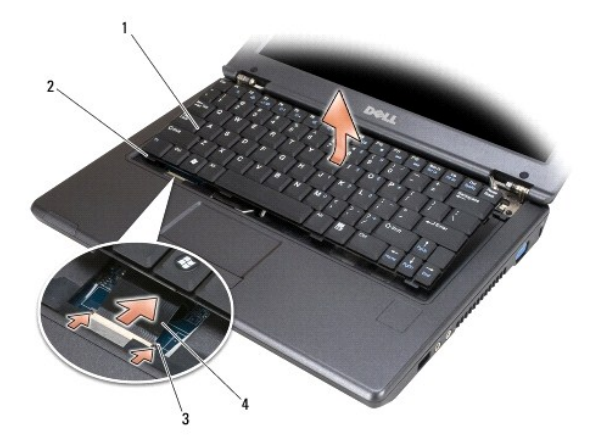

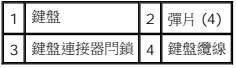

# <span id="page-22-2"></span>裝回鍵盤

- 1. 將鍵盤輕握於電腦上方,將鍵盤纜線推入主機板的連接器,再關閉連接器閂鎖。
- 2. 推動手掌墊下方的鍵盤彈片。
- 3. 輕輕壓下鍵盤頂緣,使它卡至定位。
- 4. 裝回電池 (請參閱[更換電池](file:///C:/data/systems/vos1200/ct/sm/battery.htm#wp1145567))。

## <span id="page-24-0"></span>記憶體 **Dell™ Vostro™ 1200** 維修手冊

[裝回記憶體模組](#page-24-1)

您可以在主機板上安裝記憶體模組來增加電腦的記憶體。僅安裝適合於您電腦的記憶體模組。

### △ 警示:開始執行本章節中的任何程序之前,請參閱《產品資訊指南》中的安全說明。

註:從 Dell 購買的記憶體模組包括在您電腦的保固內。

# <span id="page-24-1"></span>裝回記憶體模組

- 1. 請按照<u>開始之前</u>中的程序進行操作。
- 2. [卸下電池](file:///C:/data/systems/vos1200/ct/sm/battery.htm#wp1145493) (請參閱<u>卸下電池</u>)。
- 3. 從電腦底部將 1 顆 M2.5x5-mm 螺絲和 9 顆 M2.5x8-mm 螺絲。

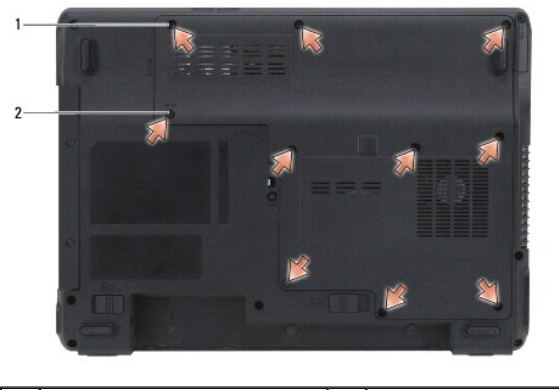

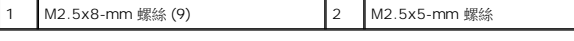

4. 將塑膠畫線器插入元件護蓋的槽口中,再將護蓋提起取下。

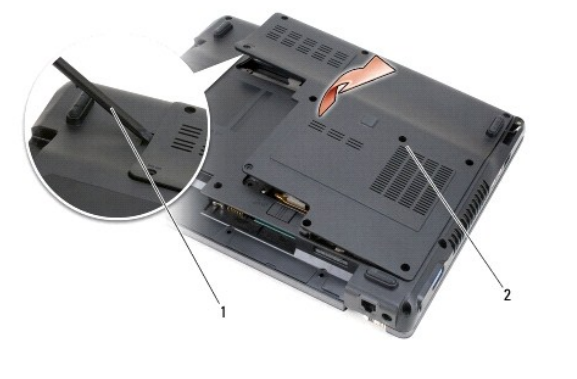

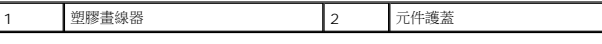

● 注意事項:為防止損壞記憶體模組連接器,請勿使用工具分開記憶體模組的固定夾。

5. 如果您要更換記憶體模組,請卸下現有的模組:

- a. 用指尖小心地將記憶體模組連接器兩端的固定夾分開,直至模組彈起。
- b. 從連接器中取出模組。

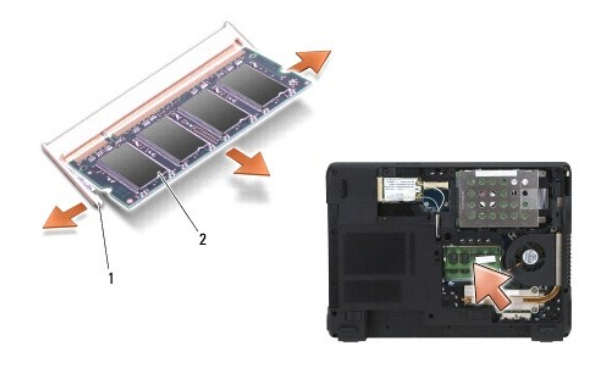

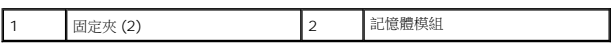

**注意事項:**如果您需要在兩個連接器中均安裝記憶體模組,請先在標有「DIMM A 」的連接中安裝記憶體模組,然後再在標有「DIMM B 」的連接中安裝模組。以 45 度角插入記憶體<br>模組,以避免損壞連接器。

■ 註:為獲得最佳效能,每個連接器上應使用相同的記憶體模組。

6. 確保接地並導去您身上的靜電後,安裝新的記憶體模組:

**《 註:**如果記憶體模組安裝不正確,電腦可能無法正確啟動。亦無錯誤訊息指示此故障。

a. 將模組邊緣連接器的槽口與連接器插槽的彈片對齊。

b. 以 45 度角將模組穩固地推入插槽,並向下轉動模組,直至聽到卡人到位的卡嗒聲。如果未聽到卡嗒聲,請卸下模組並重新安裝。

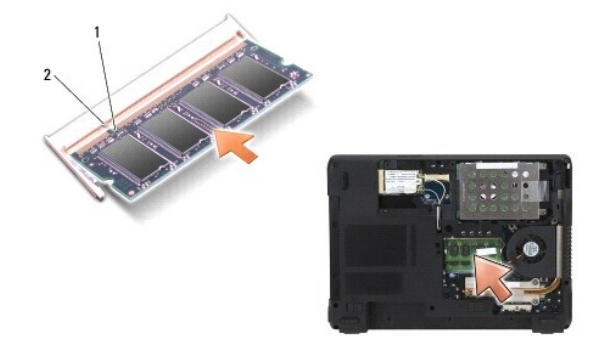

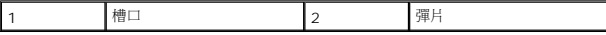

7. 裝回護蓋。

● 注意事項: 如果護蓋難以闔上, 請卸下模組並重新安裝。強行闔上記憶體模組護蓋可能會損壞電腦。

8. 將電池裝入電池凹槽 (請參閱<u>更換電池</u>), 或將交流電變壓器連接至電腦和電源插座。

9. 開啟電腦。

電腦啟動時,會偵測到新增的記憶體,並會自動更新系統組態資訊。

若要確認電腦中已安裝的記憶體容量,請:

- **l** 在 Microsoft® Windows® XP 作業系統中,在桌面上的我的電腦圖示上按滑鼠右鍵。按一下 内容→ 一般。
- 1 在 Microsoft Windows Vista™ 作業系統中,按一下 Windows Vista 的開始按鈕 <sup>●</sup>,然後以滑鼠右鍵按一下電腦→内容。

### <span id="page-26-0"></span>**Mini Card Dell™ Vostro™ 1200** 維修手冊

- 卸下 [WLAN](#page-26-1) 卡
- 装回 [WLAN](#page-27-0) 卡
- [裝回快閃快取記憶卡](#page-28-0)
- [裝回快閃快取記憶卡](#page-28-1)

如果您訂購電腦時已加購 WLAN 及或快閃快取記憶 (FCM) 卡,則電腦中已安裝這些插卡。

# △ 警示:開始執行本章節中的任何程序之前,請留意《產品資訊指南》中的安全說明。

● 注意事項:為防止主機板受損,請先將電池卸下,再進行電腦維修。

- 1. 請按照<mark>開始之前</mark>中的程序進行操作。
- 2. 卸下電池 (請參閱[卸下電池](file:///C:/data/systems/vos1200/ct/sm/battery.htm#wp1145493))。
- 3. 將電腦正面朝下放置,將 1 顆 M2.5x5-mm 螺絲和 9 顆 M2.5x8-mm 螺絲卸下。

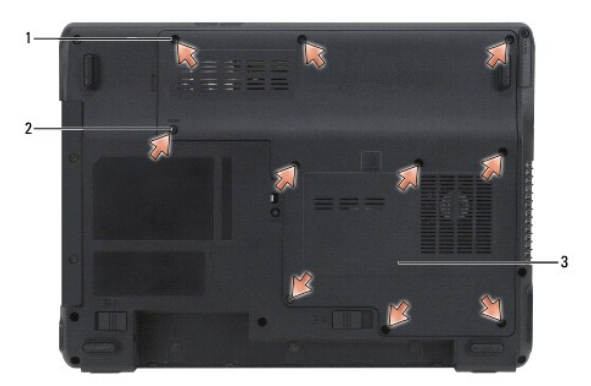

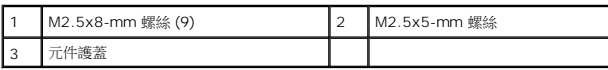

4. 將塑膠畫線器插入元件護蓋的槽口中,再將護蓋提起取下。

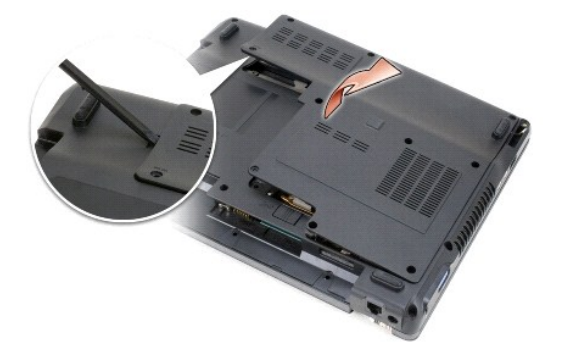

5. 觸碰電腦後面的金屬連接器,導去身上的靜電。

註:如果您離開此區域,請在返回電腦時再次接地並導去身上的靜電。

<span id="page-26-1"></span>卸下 **WLAN** 卡

<span id="page-27-1"></span>註:視插卡類型而定,可能不會用到所有纜線。

- 1. 拔下插卡上的纜線。
- 2. 卸下螺絲。

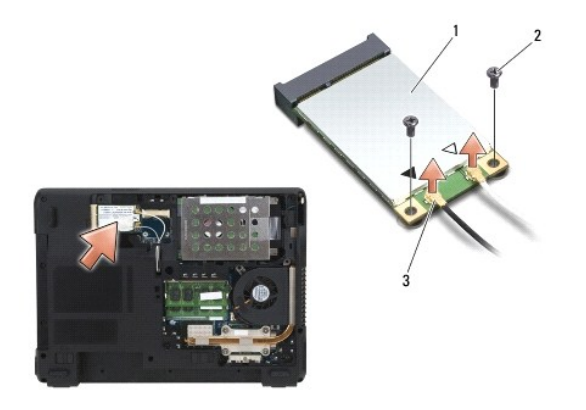

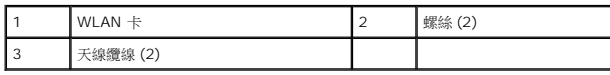

3. 以 45 度角將插卡推出其連接器。

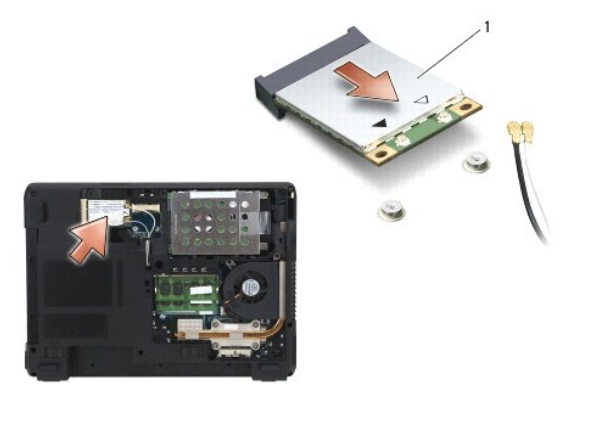

 $WLAN +$ 

# <span id="page-27-0"></span>裝回 **WLAN** 卡

- 注意事項:連接器採用鎖定式設計以確保正確插接。如果您感到有阻力,請檢查連接器並重新對齊插卡。
- 注意事項:為避免損壞插卡,請勿將纜線置於插卡的上面或下面。
- 註:插卡可能有兩個或三個連接器,取決於您訂購的插卡類型。
- 1. 將所有纜線移出,以為 WLAN 卡釋放空間。
- 2. 以 45 度角將插卡與連接器對準,然後將插卡按入連接器,直至聽到卡嗒聲。
- **么 註:**若要獲得有關纜線和連接器的連接方式的更多特定資訊,請參閱 Mini Card 隨附的說明文件。
- 3. 將纜線連接至 WLAN 卡。
- 4. 將 WLAN 卡上的螺絲裝回。
- 5. 裝回護蓋。
- 6. 裝回電池 (請參閱<u>[更換電池](file:///C:/data/systems/vos1200/ct/sm/battery.htm#wp1145567)</u>)。

# <span id="page-28-0"></span>裝回快閃快取記憶卡

- 1. 觸碰電腦後面的金屬連接器,導去身上的靜電。
- 註:如果您離開此區域,請在返回電腦時再次接地並導去身上的靜電。
- 4 註:視插卡類型而定,可能不會用到所有纜線。
- 2. 將纜線從快閃快取記憶卡 (FCM) 拔下。
- 3. 卸下螺絲。
- 4. 以 45 度角將插卡推出其連接器。

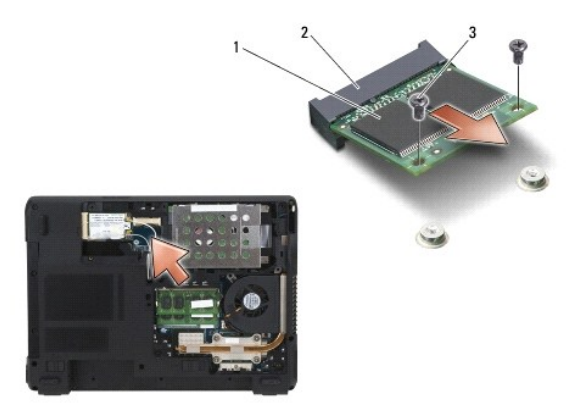

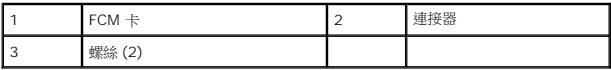

# <span id="page-28-1"></span>裝回快閃快取記憶卡

- 注意事項:連接器採用鎖定式設計以確保正確插接。如果您感到有阻力,請檢查連接器並重新對齊插卡。
- 注意事項:為避免損壞插卡,請勿將纜線置於插卡的上面或下面。

註:插卡可能有兩個或三個連接器,取決於您訂購的插卡類型。

- 1. 將所有纜線移出,以為 FCM 卡釋放空間。
- 2. 以 45 度角將插卡與連接器對準,然後將插卡按入連接器,直至聽到卡嗒聲。

<mark>∥ 註:若要獲得有關纜線和連接器的連接方式的更多特定資訊,請參閱插卡隨附的說明文件。</mark>

- 3. 將 FCM 卡上的螺絲裝回。
- 4. 將纜線連接至 FCM 卡。
- 5. 裝回護蓋。
- 6. 裝回電池 (請參閱[卸下電池](file:///C:/data/systems/vos1200/ct/sm/battery.htm#wp1145493))。

## <span id="page-30-0"></span>數據機

**Dell™ Vostro™ 1200** 維修手冊

- [卸下數據機](#page-30-1)
- [裝回數據機](#page-31-0)

## <span id="page-30-1"></span>卸下數據機

## △ 警示:在開始按照下列程序進行之前,請遵照《產品資訊指南》中的安全說明。

**◯ 注意事項:**為防止靜電損害,請使用接地腕帶或經常觸摸電腦未上漆的金屬表面 (如背面板),以確保接地並導去身上的靜電。

- 1. 按照<u>開始之前</u>中的程序進行操作。
- 2. 卸下電池 (請參閱[卸下電池](file:///C:/data/systems/vos1200/ct/sm/battery.htm#wp1145493))。
- 3. 卸下光碟機 (請參閱<mark>卸下磁碟機</mark>)。
- 4. 卸下硬碟機 (請參閱<mark>卸下硬碟機</mark>)。

4 註:雖然不是必要,但仍強烈建議您卸下風扇。

- 5. [卸下風扇](file:///C:/data/systems/vos1200/ct/sm/fan.htm#wp1180947) (請參閱<u>卸下風扇</u>)。
- 6. 拔下 Mini Card 纜線 (請參閱<mark>卸下 [WLAN](file:///C:/data/systems/vos1200/ct/sm/minicard.htm#wp1186659) 卡)</mark>。
- 7. [卸下鉸接護蓋](file:///C:/data/systems/vos1200/ct/sm/hingecvr.htm#wp1180191) (請參閱<u>卸下鉸接護蓋</u>)。
- 8. [卸下鍵盤](file:///C:/data/systems/vos1200/ct/sm/keyboard.htm#wp1180185) (請參閱<u>卸下鍵盤</u>)。
- 9. 卸下顯示器組件 (請參閱<u>卸下顯示器組件</u>)。
- 10. 卸下手掌墊 (請參閱<u>卸下手掌墊</u>)。
- 11. 將其餘的 M2.5x5-mm 螺絲從主機板卸下。
- 12. 將電腦右後側稍微拉出,將主機板上的連接器從底座釋放。
- 13. 將主機板提起,然後緩慢地將電腦底座的連接器輕輕拔出,然後再取出主機板。
- 14. 將主機板正面朝下放置在平坦乾淨的表面。
- 15. 使用 #1 Phillips 螺絲起子,將數據機上的 2 顆 M2x3-mm 螺絲起子卸下。
- 16. 拔下數據機纜線。
- 17. 將數據機從系統卸下。

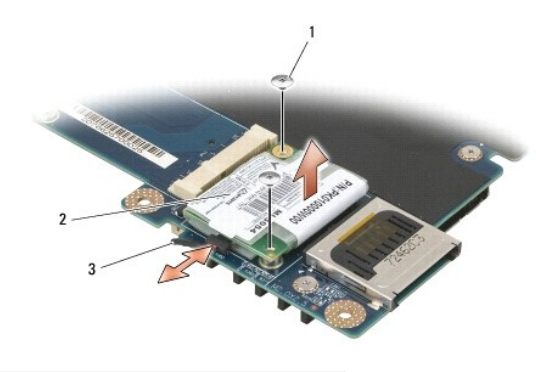

1 M2x3-mm 螺絲 (2) 2 數據機 3 數據機纜線

# <span id="page-31-0"></span>裝回數據機

1. 將數據機纜線連接至數據機。

● 注意事項:當您將數據機裝回時,請確定數據機纜線放置正確。

- 2. 將數據機底部的連接器對齊主機板的數據機連接器,然後壓下數據機右側。
- 3. 裝回 M2x3-mm 螺絲。
- 4. 裝回主機板 (請參閱<u>裝回主機板</u>)。
- 5. 裝回手掌墊 (請參閱<u>裝回手掌墊</u>)。
- 6. 裝回顯示器組件 (請參閱<u>裝回顯示器組件</u>)。
- 7. [裝回鍵盤](file:///C:/data/systems/vos1200/ct/sm/keyboard.htm#wp1180266) (請參閱<u>裝回鍵盤</u>)。
- 8. 裝回機箱蓋 (請參閱<u>裝回鉸接護蓋</u>)。
- 9. 裝回硬碟機 (請參閱<u>裝回硬碟機</u>)。
- 10. [裝回風扇](file:///C:/data/systems/vos1200/ct/sm/fan.htm#wp1180262) (如果已卸下) (請參閱<mark>裝回風扇</mark>)。
- 11. 裝回光碟機 (請參閱<mark>裝回光碟機</mark>)。
- 12. 裝回電池 (請參閱[更換電池](file:///C:/data/systems/vos1200/ct/sm/battery.htm#wp1145567)) 並啟動電腦。

# <span id="page-32-0"></span>光碟機

**Dell™ Vostro™ 1200** 維修手冊

- [卸下磁碟機](#page-32-1)
- [裝回光碟機](#page-32-2)

## △ 警示:在開始按照下列程序進行之前,請遵照《產品資訊指南》中的安全說明。

# <span id="page-32-1"></span>卸下磁碟機

- 1. 按照<u>開始之前</u>中的程序進行操作。
- 2. [卸下電池](file:///C:/data/systems/vos1200/ct/sm/battery.htm#wp1145493) (請參閱<u>卸下電池</u>)。
- 3. 卸下電腦底部的裝置固定螺絲。
- 4. 將塑膠畫線器插入槽口,將光碟機從支架釋放。
- 5. 將光碟機推出支架。

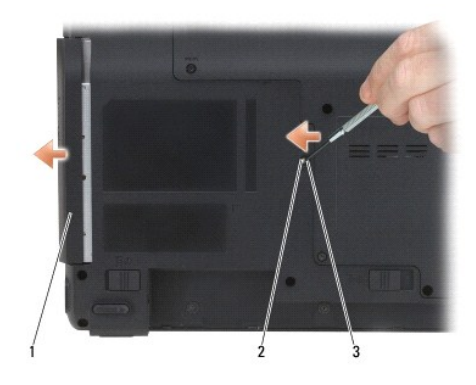

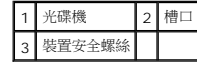

# <span id="page-32-2"></span>裝回光碟機

- 1. 將光碟機推入支架。
- 2. 裝回並鎖緊置固定螺絲。
- 3. 裝回電池 (請參閱<u>[更換電池](file:///C:/data/systems/vos1200/ct/sm/battery.htm#wp1145567)</u>)。

# <span id="page-33-0"></span>手掌墊

**Dell™ Vostro™ 1200** 維修手冊

- [卸下手掌墊](#page-33-1)
- [裝回手掌墊](#page-34-1)

## △ 警示:在開始按照下列程序進行之前,請遵照《產品資訊指南》中的安全說明。

**● 注意事項**:為防止靜電損害,請使用接地腕帶或經常觸摸電腦未上漆的金屬表面 (如背面板),以確保接地並導去身上的靜電。

# <span id="page-33-1"></span>卸下手掌墊

- 1. 按照<u>開始之前</u>中的程序進行操作。
- 2. [卸下電池](file:///C:/data/systems/vos1200/ct/sm/battery.htm#wp1145493) (請參閱<u>卸下電池</u>)。
- 3. [卸下鉸接護蓋](file:///C:/data/systems/vos1200/ct/sm/hingecvr.htm#wp1180191) (請參閱<u>卸下鉸接護蓋</u>)。
- 4. [卸下鍵盤](file:///C:/data/systems/vos1200/ct/sm/keyboard.htm#wp1180185) (請參閱<mark>卸下鍵盤)</mark>。
- 5. 卸下顯示器組件 (請參閱<u>卸下顯示器組件</u>)。
- 6. [卸下風扇](file:///C:/data/systems/vos1200/ct/sm/fan.htm#wp1180947) (請參閱<u>卸下風扇</u>)。
- 7. 卸下光碟機 (請參閱<u>卸下磁碟機</u>)。
- 8. 卸下硬碟機 (請參閱<u>卸下硬碟機</u>)。
- 9. 將電腦底部的 5 顆 M2.5x8-mm 螺絲和 2 顆 M2.5x3-mm 螺絲卸下。

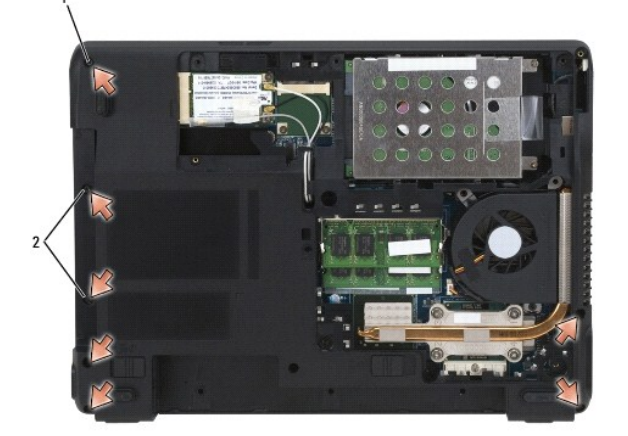

### 1 M2.5x8-mm 螺絲 (5) 2 M2.5x3-mm 螺絲 (2)

10. 翻轉電腦,使其正面朝上放置,然後卸下手掌墊的 M2.5x5-mm 螺絲。

<span id="page-34-0"></span>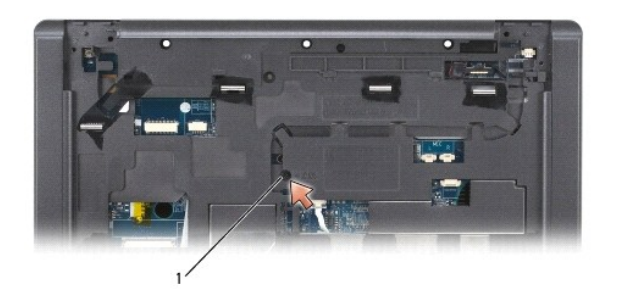

|  |  | ۸A<br>. |
|--|--|---------|
|--|--|---------|

11. 使用纜線釋放桿將觸控墊纜線從主機板中斷連接。

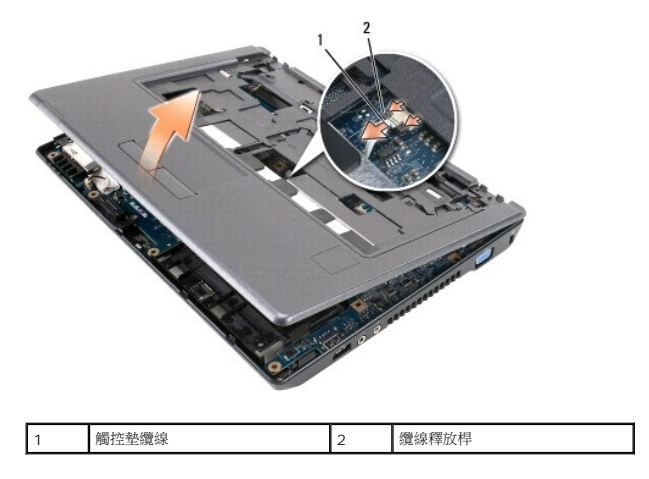

12. 將手掌墊提起,將它從電腦卸下。

# <span id="page-34-1"></span>裝回手掌墊

- 1. 將手掌墊與電腦底座對齊,然後將它輕輕卡回原位。
- 2. 將觸控墊纜線連接至主機板。
- 3. 將手掌墊的 M2.5x5-mm 螺絲裝回。
- 4. 裝回顯示器組件 (請參閱<u>裝回顯示器組件</u>)。
- 5. [裝回鍵盤](file:///C:/data/systems/vos1200/ct/sm/keyboard.htm#wp1180266) (請參閱<mark>裝回鍵盤)</mark>。
- 6. [裝回鉸接護蓋](file:///C:/data/systems/vos1200/ct/sm/hingecvr.htm#wp1180232) (請參閱<u>裝回鉸接護蓋</u>)。
- 7. 裝回硬碟機 (請參閱<u>裝回硬碟機</u>)。
- 8. [裝回風扇](file:///C:/data/systems/vos1200/ct/sm/fan.htm#wp1180262) (請參閱<mark>裝回風扇</mark>)。
- 9. 將 Mini Card 纜線連接至 [WLAN](file:///C:/data/systems/vos1200/ct/sm/minicard.htm#wp1185940) 卡 (請參閱<u>裝回 WLAN 卡</u>)。
- 10. 將 9 顆 M2.5x8-mm 螺絲和 M2.5x5-mm 螺絲裝回電腦底部的元件護蓋。
- 11. 將 5 顆 M2.5x8-mm 和 2 顆 M2x3-mm 螺絲裝回電腦底部。
- 12. 裝回光碟機 (請參閱<u>裝回光碟機</u>)。

13. 裝回電池 (請參閱<u>[更換電池](file:///C:/data/systems/vos1200/ct/sm/battery.htm#wp1145567)</u>)。

**Contract Contract Contract** [回到目錄頁](file:///C:/data/systems/vos1200/ct/sm/index.htm)

# <span id="page-36-0"></span>**I/O** 連接器的插腳分配 **Dell™ Vostro™ 1200** 維修手冊

USB [連接器](#page-36-1)

[視訊連接器](#page-36-2)

<span id="page-36-1"></span>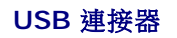

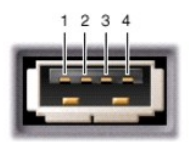

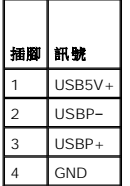

# <span id="page-36-2"></span>視訊連接器

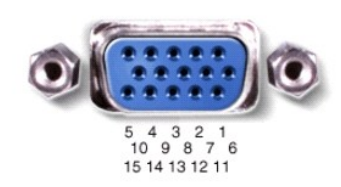

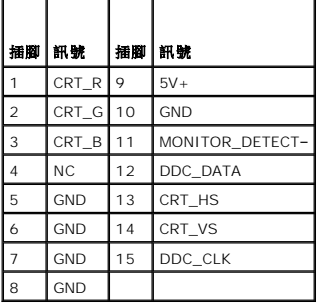

<span id="page-37-0"></span>喇叭

**Dell™ Vostro™ 1200** 維修手冊

- [卸下喇叭](#page-37-1)
- [裝回喇叭](#page-37-2)

### △ 警示:在開始按照下列程序進行之前,請遵照《產品資訊指南》中的安全說明。

**● 注意事項**:為防止靜電損害,請使用接地腕帶或經常觸摸電腦未上漆的金屬表面 (如背面板),以確保接地並導去身上的靜電。

## <span id="page-37-1"></span>卸下喇叭

- 1. 按照<u>開始之前</u>中的程序進行操作。
- 2. [卸下電池](file:///C:/data/systems/vos1200/ct/sm/battery.htm#wp1145493) (請參閱<u>卸下電池</u>)。
- 3. [卸下鉸接護蓋](file:///C:/data/systems/vos1200/ct/sm/hingecvr.htm#wp1180191) (請參閱<u>卸下鉸接護蓋</u>)。
- 4. [卸下鍵盤](file:///C:/data/systems/vos1200/ct/sm/keyboard.htm#wp1180185) (請參閱<mark>卸下鍵盤)</mark>。
- 5. 卸下顯示器組件 (請參閱<u>卸下顯示器組件</u>)。
- 6. 卸下手掌墊 (請參[閱卸下手掌墊](file:///C:/data/systems/vos1200/ct/sm/palmrest.htm#wp1193011))。
- 注意事項:處理喇叭時要特別小心,避免使它們受損。
- 7. 將左右兩側喇叭的纜線從主機板中斷連接。
- 8. 將 M2.5x5-mm 螺絲從這 2 個喇叭卸下。

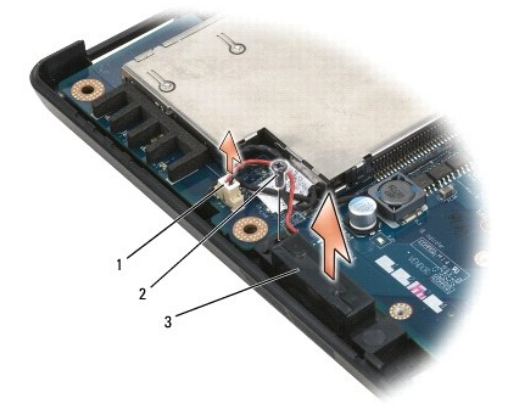

|  | ! (2) 2 M2.5x5-mm<br>血沢セス |
|--|---------------------------|
|  |                           |

9. 將喇叭纜線從纜線固定夾卸下,然後將喇叭卸下。

## <span id="page-37-2"></span>裝回喇叭

● 注意事項:處理喇叭時要特別小心,避免使它們受損。

- 1. 將喇叭纜線裝回纜線固定夾,再將喇叭纜線連接至主機板。
- 2. 將喇叭與螺絲孔對準,然後將 M2.5x5-mm 螺絲裝回,將喇叭固定至定位。
- 3. 裝回手掌墊 (請參閱<u>裝回手掌墊</u>)。
- 4. 裝回顯示器組件 (請參閱<u>裝回顯示器組件</u>)。
- 5. [裝回鍵盤](file:///C:/data/systems/vos1200/ct/sm/keyboard.htm#wp1180266) (請參閱<u>裝回鍵盤</u>)。
- 6. [裝回鉸接護蓋](file:///C:/data/systems/vos1200/ct/sm/hingecvr.htm#wp1180232) (請參閱<u>裝回鉸接護蓋</u>)。
- 7. 裝回電池 (請參閱[更換電池](file:///C:/data/systems/vos1200/ct/sm/battery.htm#wp1145567))。

## <span id="page-39-0"></span>主機板

**Dell™ Vostro™ 1200** 維修手冊

- [卸下主機板](#page-39-1)
- 装回主機板

### △ 警示:在開始按照下列程序進行之前,請遵照《產品資訊指南》中的安全說明。

**◯ 注意事項**:為防止靜電損害,請使用接地腕帶或經常觸摸電腦未上漆的金屬表面 (如背面板),以確保接地並導去身上的靜電。

主機板 BIOS 晶片包含服務標籤,從電腦底部可看到條碼標籤。主機板的更換套件包含一個光碟,其中提供公用程式可將服務標籤傳送至更換的主機板。

註:幣式電池已焊接至主機板,並非可更換零件。

## <span id="page-39-1"></span>卸下主機板

- 1. 按照<u>開始之前</u>中的程序進行操作。
- 2. [卸下電池](file:///C:/data/systems/vos1200/ct/sm/battery.htm#wp1145493) (請參閱<mark>卸下電池</mark>)。
- 3. 卸下硬碟機 (請參閱<u>卸下硬碟機</u>)。
- 4. 卸下記憶體模組 (請參閱<u>記憶體</u>)。
- 5. [卸下鉸接護蓋](file:///C:/data/systems/vos1200/ct/sm/hingecvr.htm#wp1180191) (請參閱<u>卸下鉸接護蓋</u>)。
- 6. [卸下鍵盤](file:///C:/data/systems/vos1200/ct/sm/keyboard.htm#wp1180185) (請參閱<u>卸下鍵盤</u>)。
- 7. 卸下 Mini Card (請參閱<u>卸下 [WLAN](file:///C:/data/systems/vos1200/ct/sm/minicard.htm#wp1186659) 卡</u>)。
- 8. 卸下顯示器組件 (請參閱<u>卸下顯示器組件</u>)。
- 9. 卸下手掌墊 (請參閱<u>卸下手掌墊</u>)。

註:雖然不是必要,但仍強烈建議您卸下風扇。

- 10. [卸下風扇](file:///C:/data/systems/vos1200/ct/sm/fan.htm#wp1180947) (請參閱<u>卸下風扇</u>)。
- 11. 卸下處理器冷卻組件 (請參閱<u>卸下處理器冷卻組件</u>)。
- 12. 卸下處理器 (請參閱<mark>卸下處理器模組</mark>)。
- 13. 將其餘的 M2.5x5-mm 螺絲從主機板卸下。
- 14. 將電腦右後側稍微拉出,將主機板上的連接器從底座釋放。
- 15. 將主機板提起,然後緩慢地將電腦底座的連接器輕輕拔出,然後再取出主機板。

<span id="page-40-0"></span>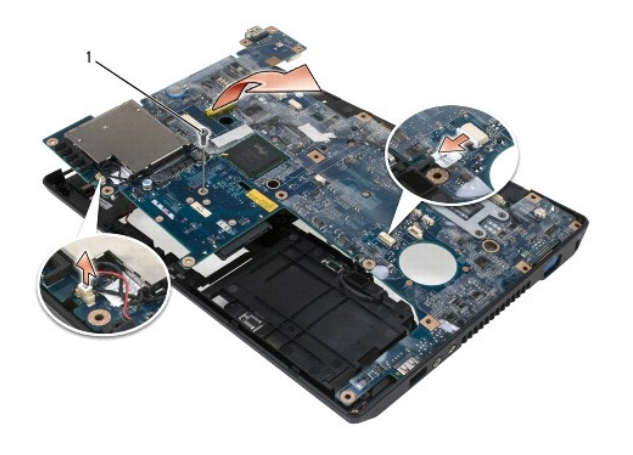

1 M2.5x5-mm 螺絲

# <span id="page-40-1"></span>裝回主機板

- 1. 小心地將主機板裝入電腦底座。
- 2. 將 1 顆 M2.5x5-mm 螺絲裝回主機板。
- 3. 裝回處理器 (請參閱<u>裝回處理器模組</u>)。
- 4. 裝回處理器冷卻組件 (請參閱<u>裝回處理器冷卻組件</u>)。
- 5. [裝回風扇](file:///C:/data/systems/vos1200/ct/sm/fan.htm#wp1180262) (請參閱<mark>裝回風扇</mark>)。
- 6. 裝回手掌墊 (請參閱<u>裝回手掌墊</u>)。
- 7. 裝回顯示器組件 (請參閱<u>裝回顯示器組件</u>)。
- 8. 裝回 [Mini Card](file:///C:/data/systems/vos1200/ct/sm/minicard.htm#wp1180165) (請參閱 Mini Card)。
- 9. [裝回鍵盤](file:///C:/data/systems/vos1200/ct/sm/keyboard.htm#wp1180266) (請參閱<mark>裝回鍵盤)</mark>。
- 10. [裝回鉸接護蓋](file:///C:/data/systems/vos1200/ct/sm/hingecvr.htm#wp1180232) (請參閱<u>裝回鉸接護蓋</u>)。
- 11. 裝回記憶體模組 (請參閱<mark>裝回記憶體模組</mark>)。
- 12. 裝回硬碟機 (請參閱<mark>裝回硬碟機</mark>)。
- 13. 裝回電池 (請參閱<u>[更換電池](file:///C:/data/systems/vos1200/ct/sm/battery.htm#wp1145567)</u>)。

**◯ 注意事項:**在啟動電腦之前,將所有螺絲裝回並確保電腦中無鬆動的螺絲。否則,可能會使電腦受損。

14. 翻轉電腦,然後啟動電腦。